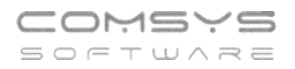

# **Hromadný tisk a odeslání faktur**

Připravili jsme pro Vás novou vylepšenou verzi hromadného tisku vydaných faktur a jejich odeslání e-mailem.

Agenda **Vydané faktury ->** tisk -> **Hromadný tisk a odeslání vydaných faktur** – nová verze

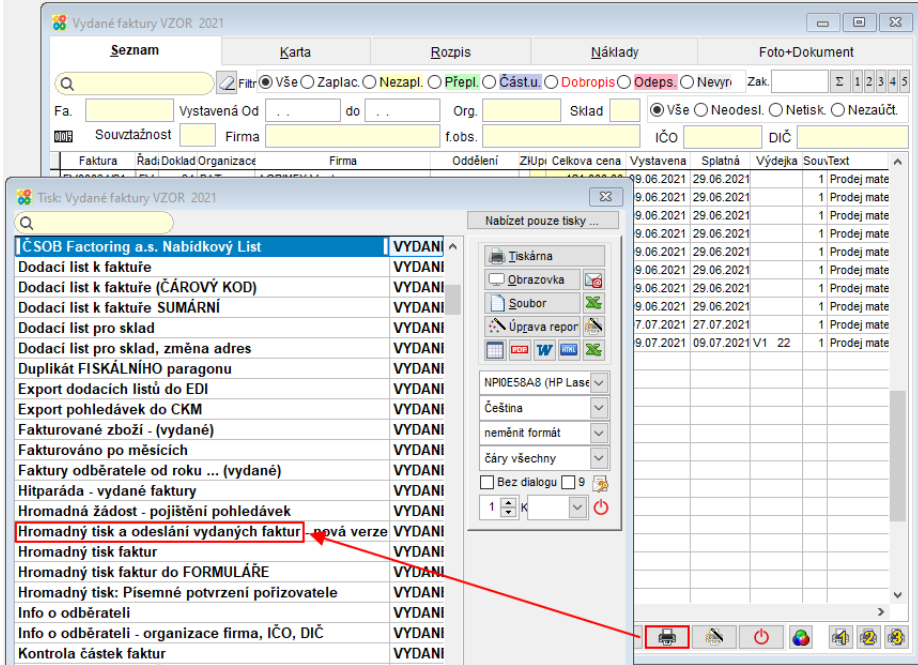

Výběr pro tisk faktur se řídí nastaveným filtrem.

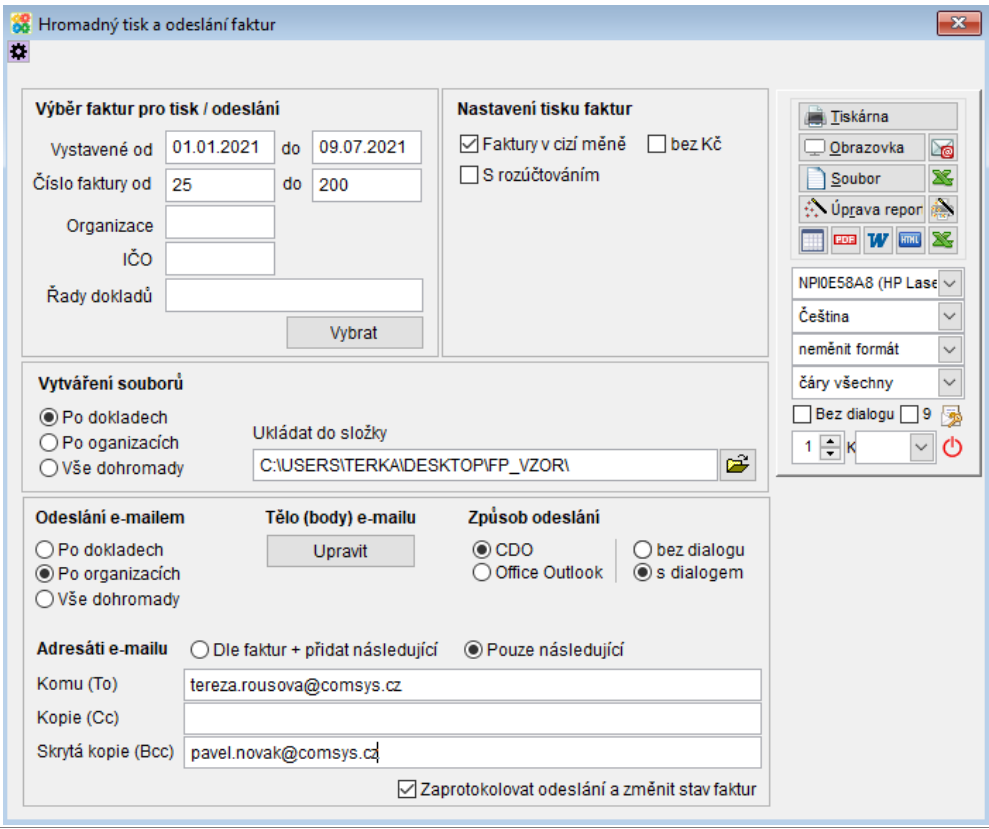

## **Výběr faktur pro tisk / odeslání:**

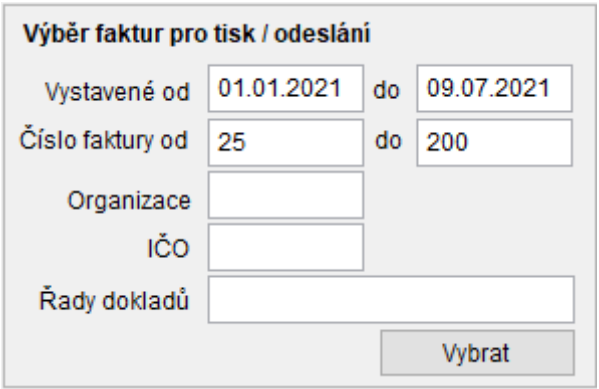

V dané sekci se provádí výběr faktur, které budou předmětem tisku, tvorbou PDF nebo odeslání e-mailem. Po nastavení filtrů (datum vystavení, čísla faktur, organizace, řada

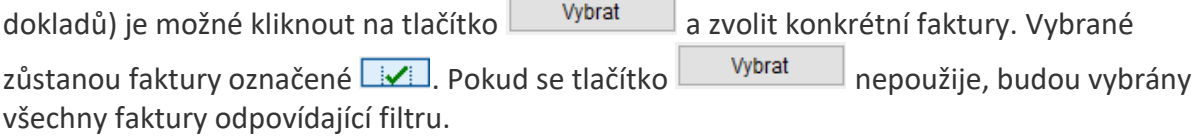

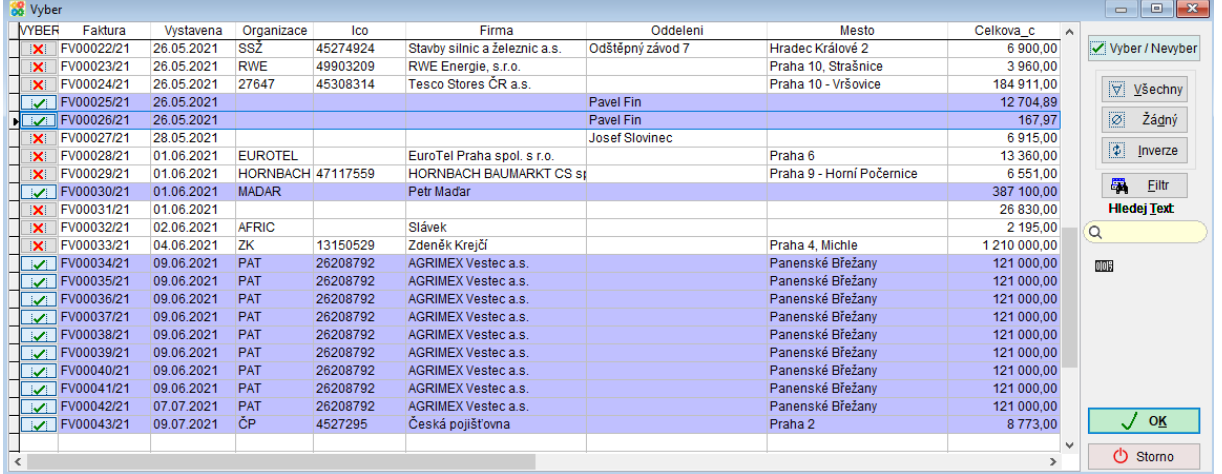

#### **Nastavení tisku faktur:**

V této sekci je možné nastavit typ tisku faktury, který bude použit. Zvolená volba bude aplikována na všechny vydané faktury.

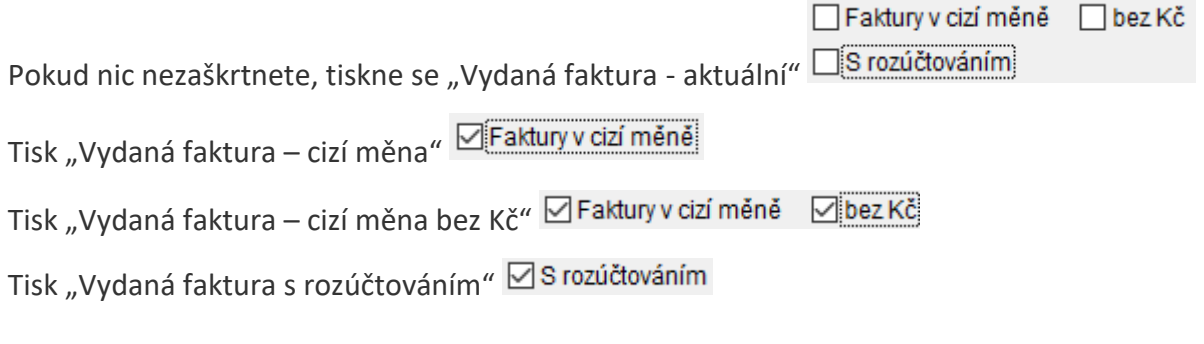

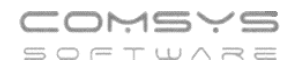

### **Vytváření souborů:**

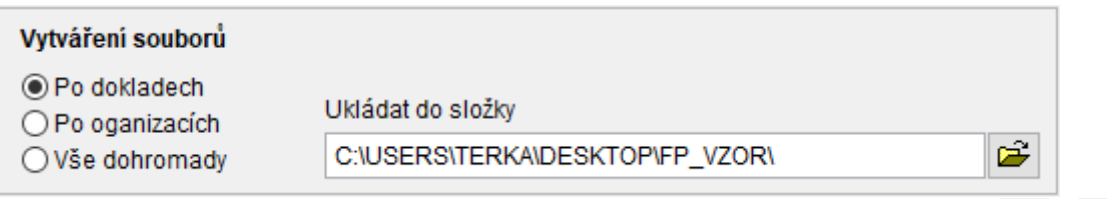

Tato sekce se použije, pokud má být vytvářen soubor typu PDF, DOC (tlačítka  $\frac{1}{\sqrt{2}}$ a  $\frac{1}{\sqrt{2}}$ )

nebo pokud mají být faktury odeslány e-mailem (tlačítko ). Přepínač určuje, jak budou faktury seskupeny do jednotlivých souborů.

- **Po dokladech** pro každou fakturu bude vytvořen zvláštní soubor
- **Po organizacích** pro každou organizaci v množině vybraných faktur bude vytvořen jeden soubor ve kterém budou seskupeny všechny vybrané faktury dané organizace.
- **Vše dohromady** výstupem bude pouze 1 soubor

V poli **Ukládat do složky** je možné vybrat složku, do které budou výstupní soubory ukládány. Do této složky jsou soubory uloženy i když se odesílají e-mailem.

Pojmenování souborů je dáno programem:

- Po dokladech Faktura číslo faktury
- Po organizacích Faktury\_zákazník\_firma\_datum
- Vše dohromady Faktury\_zákazník\_datum\_a\_čas

### **Odeslání e-mailem:**

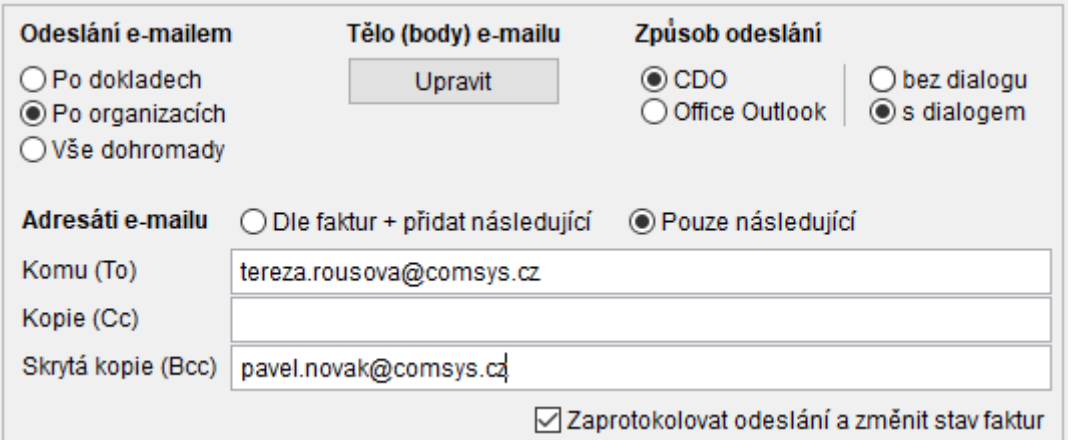

Volby v této sekci se týkají pouze situace, kdy jsou faktury odesílány e-mailem (tlačítko **16**).

Přepínač určuje, jak budou vytvořené soubory (PDF) seskupeny do e-mailů

- **Po dokladech** z každé vzniklé faktury vznikne jeden soubor a ten je každý zvlášť odeslán
- **Po organizacích** každá organizace obdrží pouze jeden e-mail obsahující její faktury. Tato volba je dostupná, když jsou soubory vytvářeny po dokladech nebo po

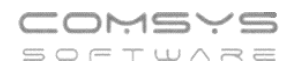

organizacích. Lze si tak vybrat, jestli každá organizace obdrží e-mail, kde bude tolik příloh, kolik dostává faktur nebo pouze jedna příloha se všemi fakturami.

• **Vše dohromady** - bude odeslán pouze jeden e-mail. Tato volba je dostupná, když jsou soubory tvořeny po dokladech nebo je vytvářen pouze jeden soubor. Lze si tedy vybrat, jestli příjemce jediného e-mailu obdrží všechny faktury spojené do jediné přílohy nebo e-mail bude obsahovat tolik příloh, kolik je posíláno faktur.

Tlačítko (Tělo e-mailu) umožní editaci těla odesílaného e-mailu. Pokud je zvoleno odeslání e-mailu **po dokladech**, edituje se parametr programu **FVMAIL\_BODY**, tedy standardní obsah e-mailu při posílání jednotlivých faktur. Pokud je zvoleno odeslání emailu **po organizacích** nebo **vše dohromady**, edituje se jiný parametr - **FVMAIL\_BODY\_HRO**.

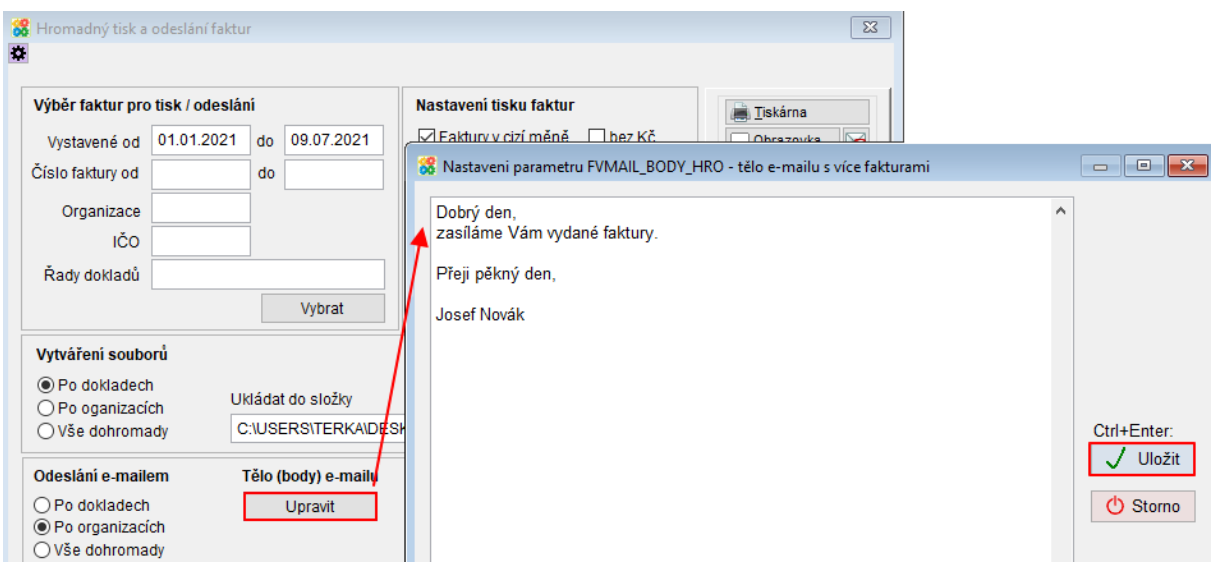

### **Způsob odeslání:**

Tímto nastavením je možné vybrat způsob, jakým budou e-maily odesílány.

- **CDO** e-maily odesílá přímo Company Manager pomocí SMTP serveru nastaveného v jeho parametrech
- **Outlook** e-maily jsou k odeslání předány aplikaci Outlook. Objeví se pak také v Outlooku v odeslané poště. Nelze ale určit, jestli se je podařilo odeslat, či nikoliv. Za úspěšné odeslání je považováno úspěšné předání Outlooku. Tuto volbu lze využít pouze s plnou verzí MS Office Outlooku - ne Outlook Express nebo aplikace Pošta.

Pro obě výše popsané volby je možné vybrat odeslání **s dialogem** nebo **bez dialogu**. S dialogem znamená, že se u každého e-mailu otevře okno, kde ho lze editovat, zkontrolovat a uživatel ho musí odeslat kliknutím na tlačítko.

V sekci **Adresáti e-mailu** lze určit příjemce e-mailu. Je možné vyplnit i několik příjemců oddělených středníkem. Důležitý je ale především přepínač:

- **Dle faktur + přidat následující** znamená, že e-maily budou mít určené příjemce podle obsažených faktur. Výběr těchto příjemců závisí na nastavení programu. Může být určen např. číselníkem **MAILADR** nebo se typicky jedná o e-mailovou adresu v hlavičce faktury či kontakty typu **FAK-MAIL**. Vyhodnocení těchto příjemců je shodné s tím, jak jsou vyhodnocování při odesílání jednotlivých faktur. K těmto příjemcům jsou pak přidány ještě adresy vyspecifikované v tomto tiskovém dialogu. Lze tak např. přidat vlastní e-mail do skryté kopie atp. Volba **Dle faktur + přidat následující** je dostupná, když jsou e-maily odesílány **po dokladech** nebo **po organizacích**. V případě, že jsou odesílány po organizacích, tak se příjemci seskupují ze všech faktur dané organizace. Pokud by tedy měla faktura č. 1 jedné organizace příjemce A a faktura č. 2 stejné organizace měla příjemce B, bude výsledkem jeden e-mail s oběma fakturami a příjemci A a B.
- **Pouze následující** znamená, že budou příjemci dle faktur ignorováni a e-mail bude odeslán pouze na e-mailové adresy specifikované v tiskovém dialogu.

Volba ØZaprotokolovat odeslání a změnit stav faktur znamená, že všem fakturám, které jsou předmětem odeslání e-mailem (bez ohledu na to, jestli jsou seskupeny do jednoho souboru nebo nikoliv) budou nastavena pole **vydane.stav = EML** a **vydane.odeslano = true**. Pokud je zapnuto protokolování odeslaných e-mailů, bude odeslání uloženo také do protokolu **MAILPROT**.

Zobrazení protokolu o e-mailech: Horní lištové menu Číselníky -> Protokoly -> Mailprot – protokol o odeslaných e-mailech

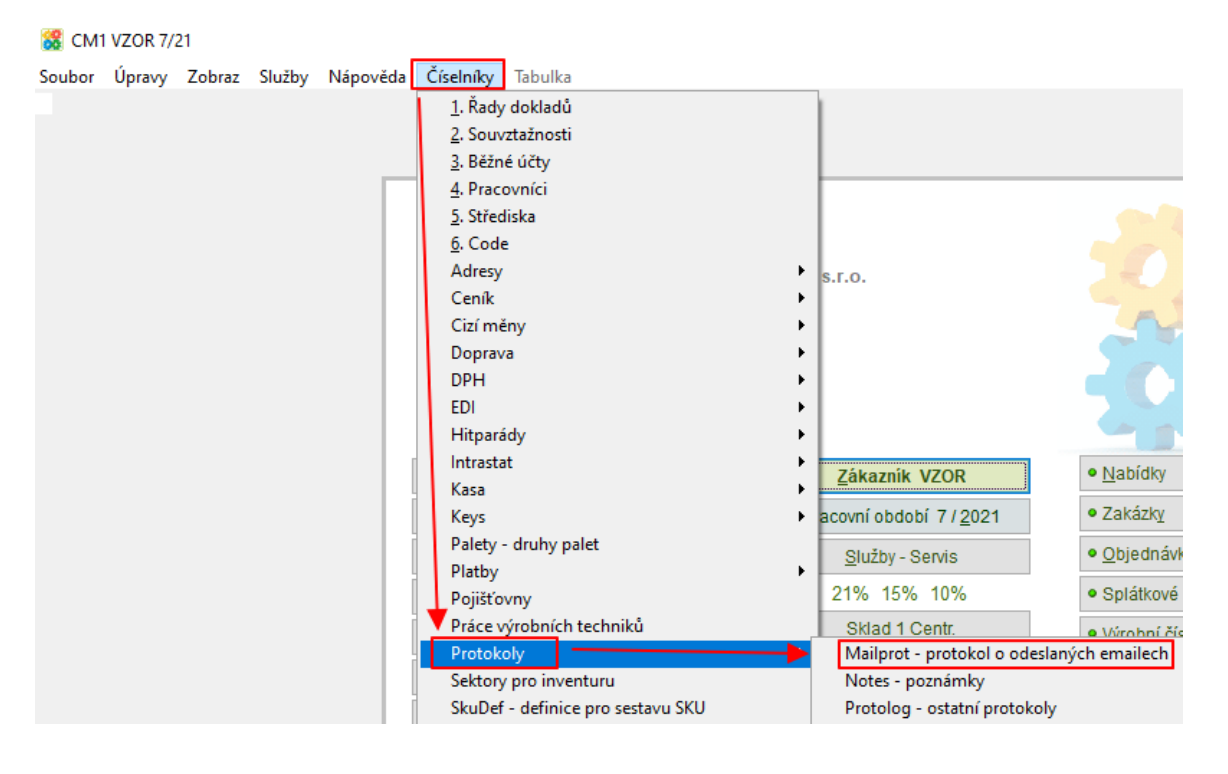

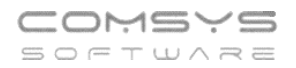

#### **Nastavení pro odeslání:**

Před prvním odesláním je potřeba zadat nastavení. Pro nastavení se zvolí tlačítko

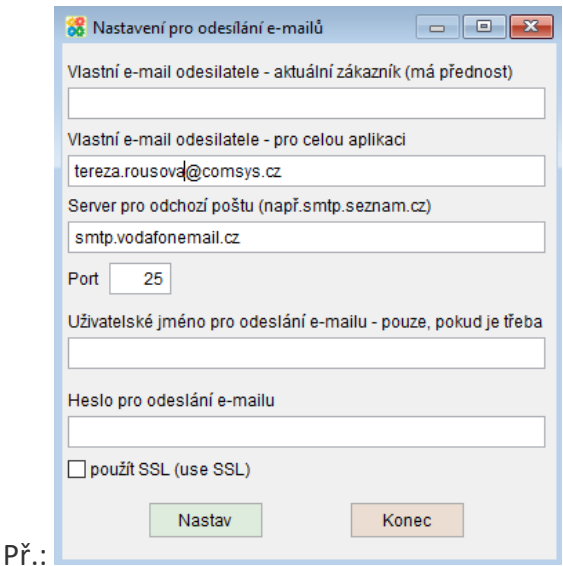

**Vlastní e-mail uživatele** – E-mailová adresa odesílatele.

Pokud jsou zavedena práva přístupu a v účtu přihlášeného uživatele je vyplněna mailová adresa, pak má přednost před touto adresou.

Na adresu odesílatele dorazí e-mail o přečtení zprávy a případně kopie zprávy (BCC), pokud je požadováno.

#### **Server pro odchozí poštu**

Posílání e-mailů probíhá použitím objektu CDO. Nevyžaduje žádnou instalaci do počítače. Je třeba jen znát adresu SMTP serveru.

**Port** – obvykle 25

**Uživatelské jméno, heslo** – pro odesílání e-mailů. Souvisí s nastavením SMTP serveru. V případě nejasností konzultujte s Vaším IT správcem.

Tlačítko **Nastav** - uloží nastavené hodnoty.

### **Poznámky k používání**

Pokud je zvoleno odeslání e-mailem (tlačítko **)**, zobrazí se před samotným odesláním tabulka, ve které je vidět, kolik bude odesláno e-mailů, jaké obsahují faktury a jaké obsahují příjemce. Lze je zkontrolovat a rozhodnout se, zda mají být faktury skutečně odeslány nebo ne.

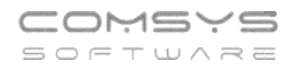

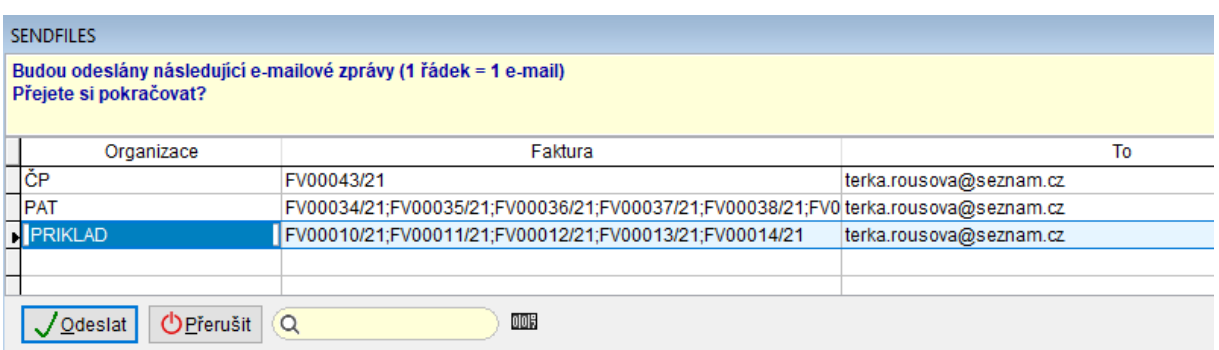

Po samotném odeslání se zobrazí také textový protokol.

Pokud jsou pouze vytvářeny soubory (PDF, DOC) zobrazí se tabulka se souhrnem vytvořených souborů a je možné snadno otevřít výstupní složku, kde jsou dané soubory uložené.

Volby pro nastavení tiskárny (zařízení, počet kopií atp.) provedete přímo ve formuláři v bloku:

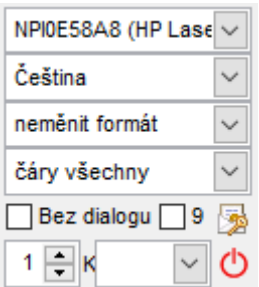

Tlačítko **U** uzavření formuláře pro Hromadný tisk a odeslání faktur.